# Preserving Relational Databases Hungarian Use Case

Zoltán Lux Zoltán Szatucsek József Mezei National Archives of Hungary

Zsolt Makovi Csaba KovácsXperTeam Zrt.

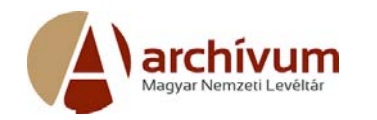

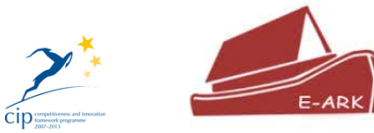

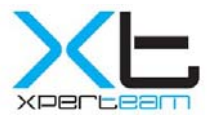

# Agenda

- •● Introduction to E-ARK (Hungarian) Pilot 7
- • Achievements/solution using Data Warehouse approach in E‐ARK Pilot 7
	- •● E-ARK WEB - Data Exploration Solution
	- • Data Warehouse concept & components usage in E‐ARK WEB ‐ Data Exploration
	- Presentation data by Oracle BI
	- Presentation data by Data Explorer (Oracle APEX application)

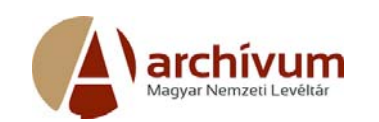

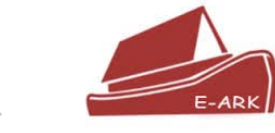

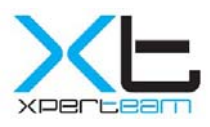

#### Some Facts about the PreservedDatabases

- • Record management system(+) of the Hungarian Prosecution **Offices**
- •From 1993, …to 2000
- •App. 300 databases
- •All have the same structure, containing 19 tables
- • But,
	- •• No documentation was available
	- •● Unclear and - from today's perspective illogical data model
- •• Data originally in DBASE files
- $\bullet$ Application software written in Clipper (no documentation)

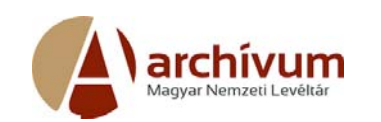

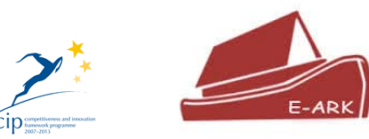

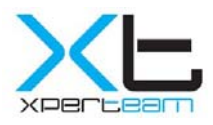

# E‐ARK Pilot 7 Access to Databases- Scenario 3

Scope of the pilot:

- •Extract data from <sup>a</sup> relational database (SIARD 2.0)
- •• Create submission information package (SIP)
- •Ingest SIP package into <sup>a</sup> long‐term archival repository (SIP to AIP)
- •Searching AIPs according to the users' requests
- $\bullet$  Examine the applicability of data warehouse concept in an archival environment
- $\bullet$ ● Create user friendly web-based application for search and presentation

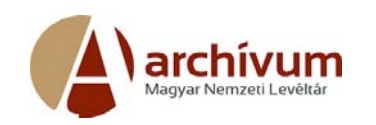

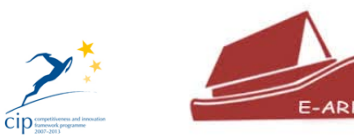

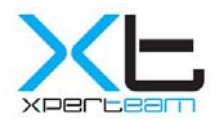

#### E‐ARK Pilot 7 Access to DatabasesMain goals

- • Improving the presentation of the data to the user
	- • Improving search facilities (filtering, faceted search, interactive reports)
	- Providing tools for analyzing the data
	- Visualize the data
- What has to be archived in order to be able to present the data to the user this way
- $\bullet$ What can be automated, what has to be done manually.

# Tools used in Pilot 7

- Database Preservation Toolkit (DBPTK)
- SIP creator (RODA‐in)
- E‐ARK WEB (Repository of Authentic Digital Objects ‐ Hadoop, HBASE, SolR, Lily)
- Database Visualization Toolkit
- Oracle Database Enterprise Edition with OLAP option
- Oracle Data Integrator
- Oracle SQL Developer
- Oracle Analytic Workspace Manager
- Oracle Application Express
- Oracle Business Intelligence
- Oracle Maps Viewer E-ARK

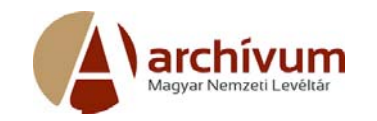

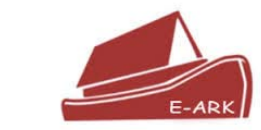

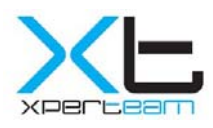

#### The Archival Process

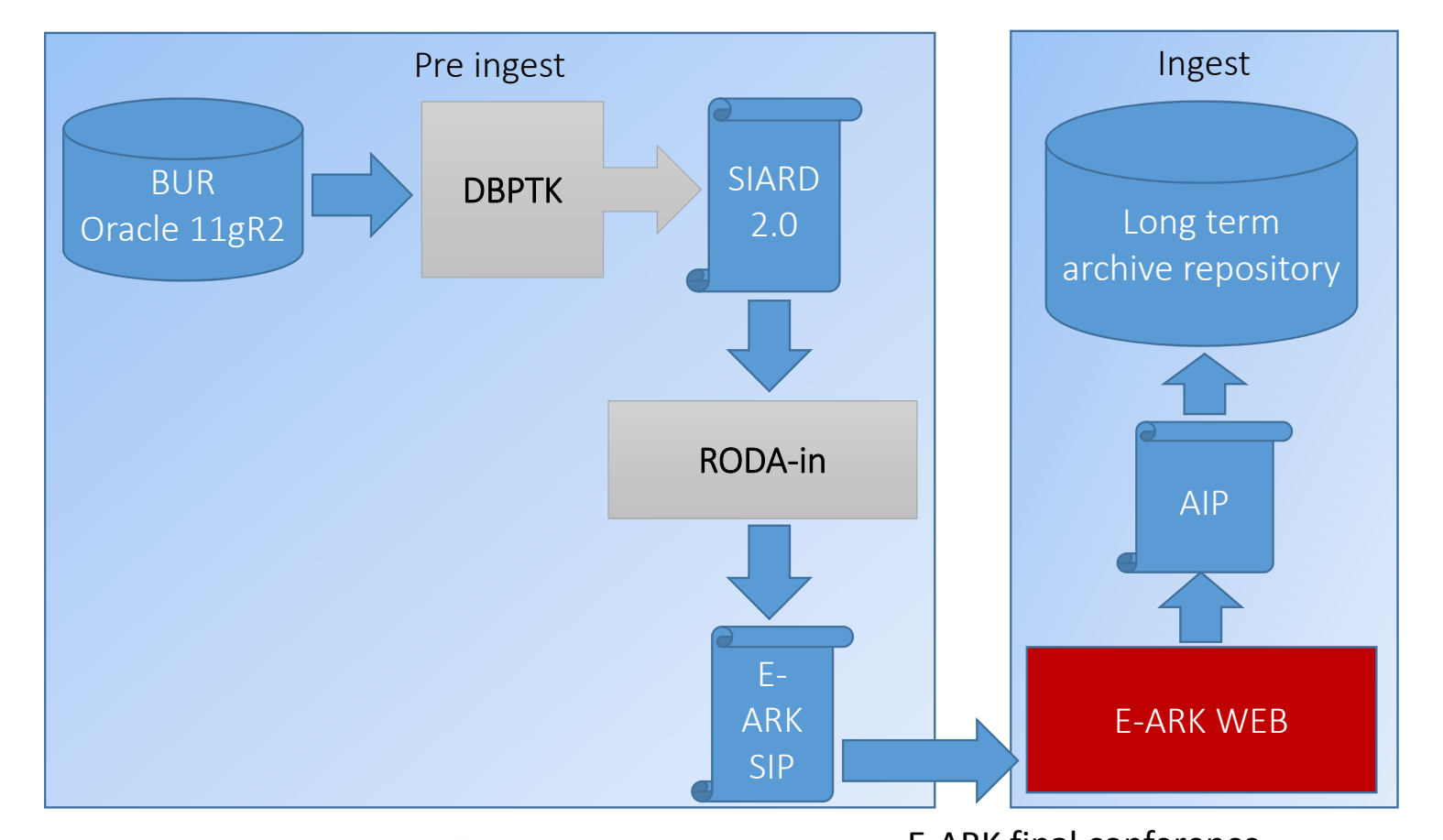

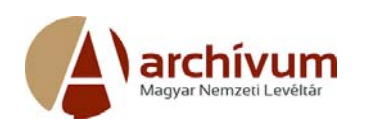

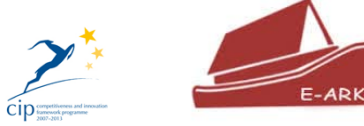

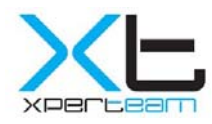

## Archival Process Steps

- 1. Extract data from <sup>a</sup> relational database into SIARD format (XML) using DBPTK
- 2. Create SIP (pack the SIARD file and add extra meta data) with RODA‐in
- 3. Ingest the SIP and convert to AIP into the long term archive repository with E‐ARK WEB
- 4. Index the archive with EARK WEB to enable full text search

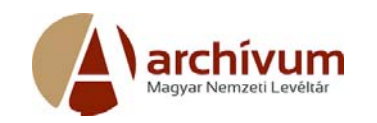

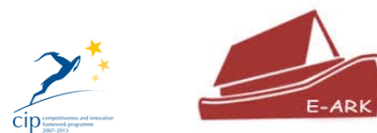

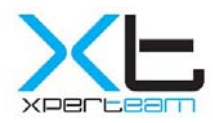

# Accessing Archived Data (RDBMS)

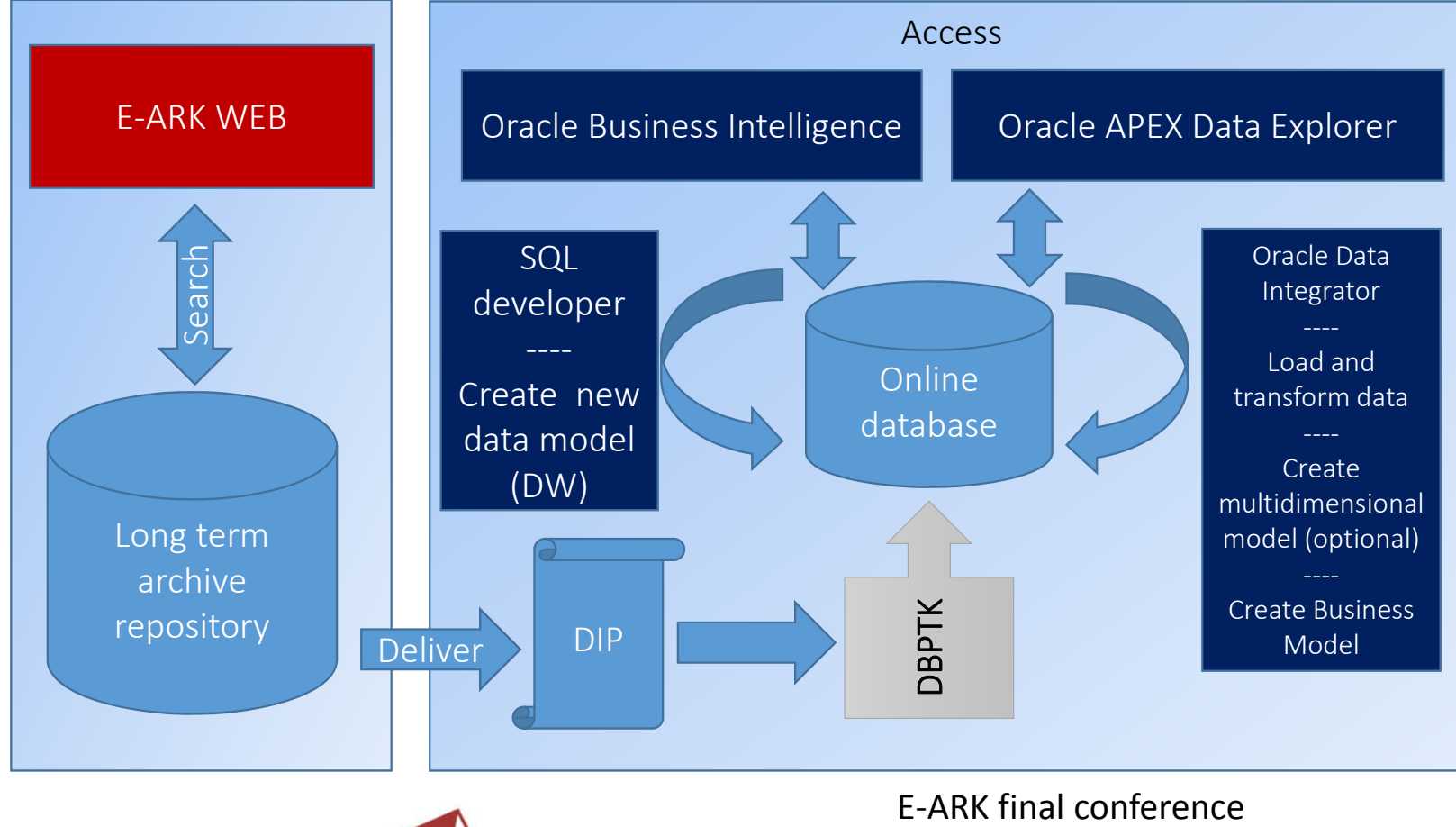

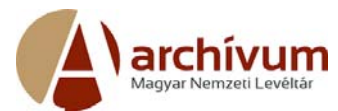

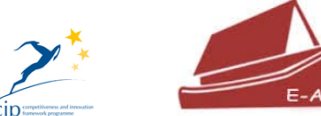

Hungarian National Archives, Budapest 6‐8 December 2016

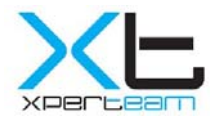

## Data Access Steps 1/2

- 1. Search the repository and create from AIPs the DIP with EARK WEB
- 2. Load the DIP into live database (for example Oracle) with DBPTK
- 3. Create new data model (using data warehouse concepts) with SQL Developer to represent the data in <sup>a</sup> meaningful format
- 4. Load and transform the data with Oracle Data Integrator into the new data model

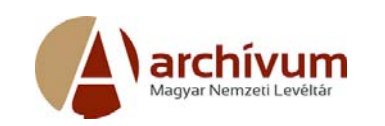

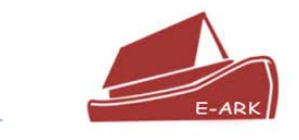

 $\mathbf{Z}$ 

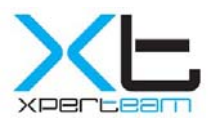

# Data Access Steps 2/2

- 5. Optionally create multidimensional model, to pre‐aggregate data (OLAP)
- 6. Create Business Model for Oracle Business Intelligence (identify fact and dimensions, join tables, create measures and hierarchies, add meaningful names to tables and columns, etc.)
- 7. Load the business model into BI Catalog
- 8. Create reports, analysis, charts in Oracle BI and Oracle APEX Data Explorer
- 9. Grant access on the reports and analysis to the requester

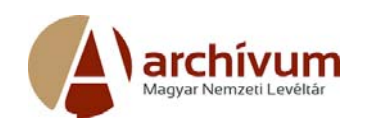

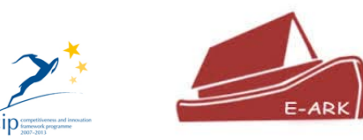

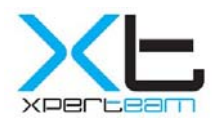

## The Data Warehouse Concept

Why we are using data warehouse in this pilot:

- • (Data from multiple data sources can be converted, transformed and ingested into <sup>a</sup> centralized database)
- $\bullet$ ● Tables can be de-normalized, no complex joins needed when querying data
- $\bullet$  The database structure is hidden by the business model, when analyzing the data, the archivist/consumer only knows the "business term" not the structure of the database
- $\bullet$  Powerful analytic tools exists, capable to integrate, analyze and visualize the data from various sources

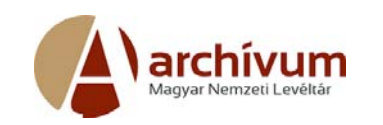

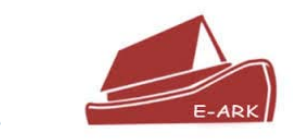

 $\sum$ 

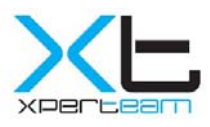

#### Data Warehouse Components

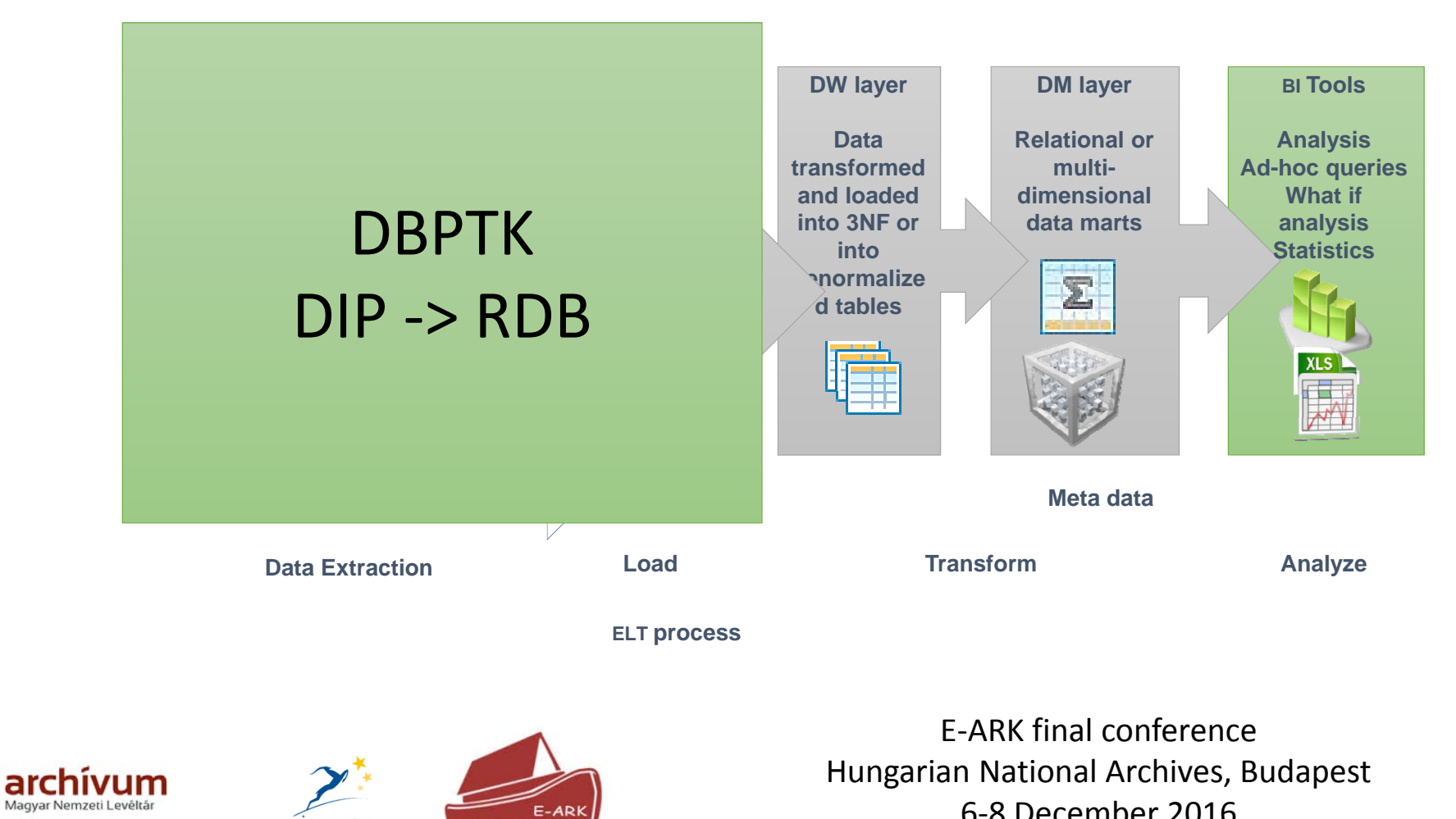

Magyar Nemzeti Levéltá

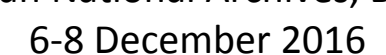

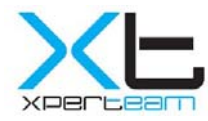

# Querying Relational Database

Problems when querying data from normalized relational database:

- •Multiple table must be joined, even for simply data analysis
- •The table and column names hold the business information
- • If foreign keys are missing, hard to identify the relation between the tables
- •Complex queries can be slow
- •The archivist must know the database structure

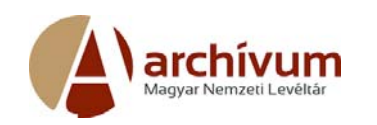

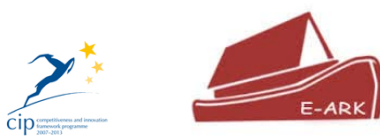

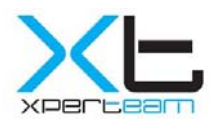

#### Archived Database Data Model

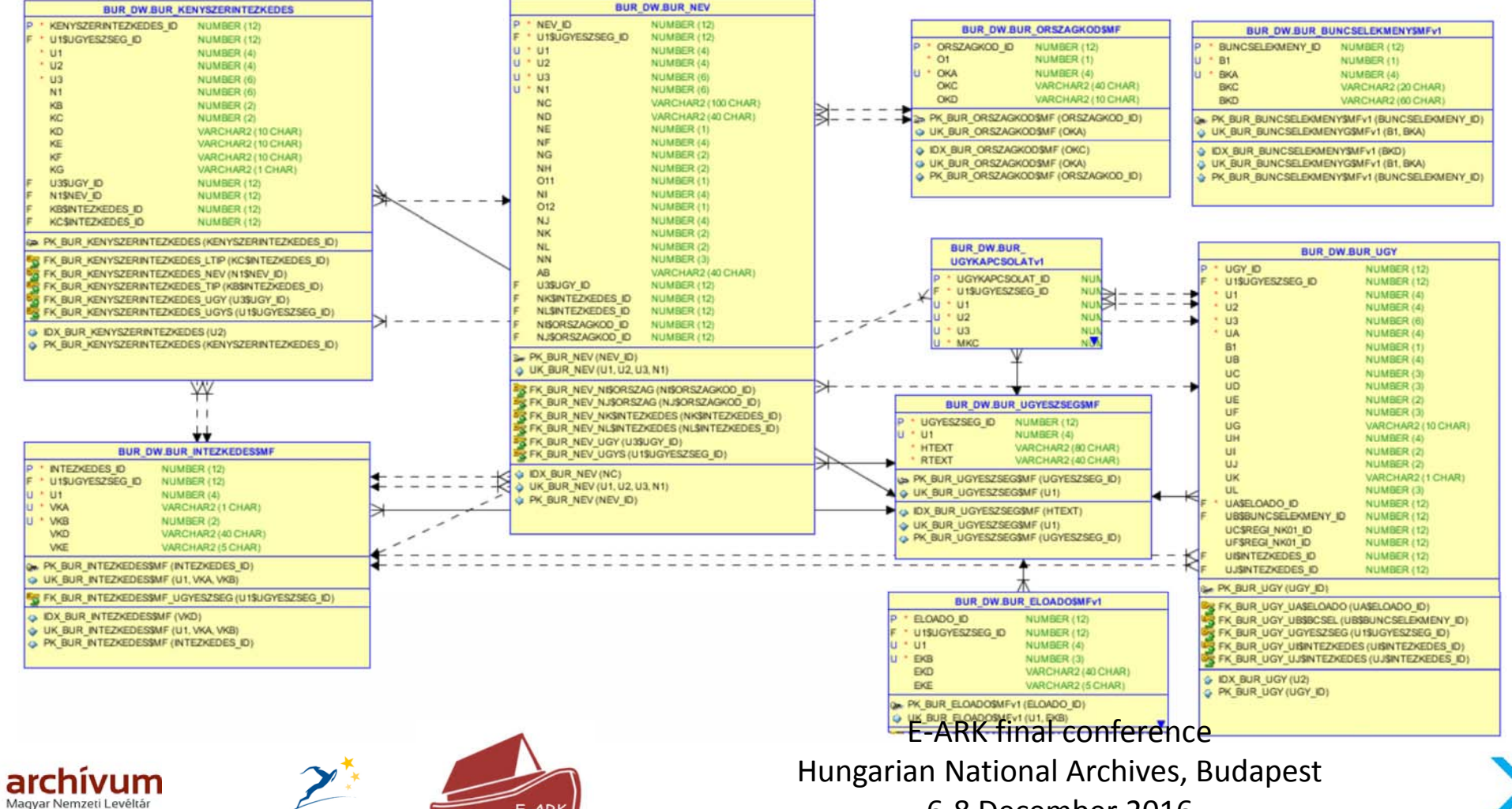

6‐8 December 2016

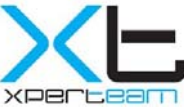

# Moving data closer to the analytical needs of the requester

The data can be analyzed more easily, when it is prepared, transformed, de‐normalized:

- • Build data warehouse and data marts (simplified data model)
- •Load and transform the data with ODI
- Create business model (hides the complexity of the database)
- Pre‐create reports, analysis and dashboards

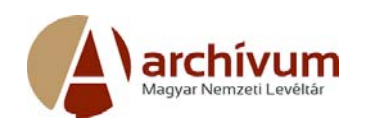

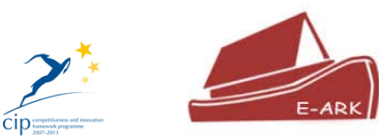

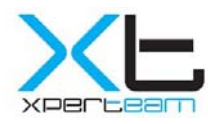

#### Simplified Business Model

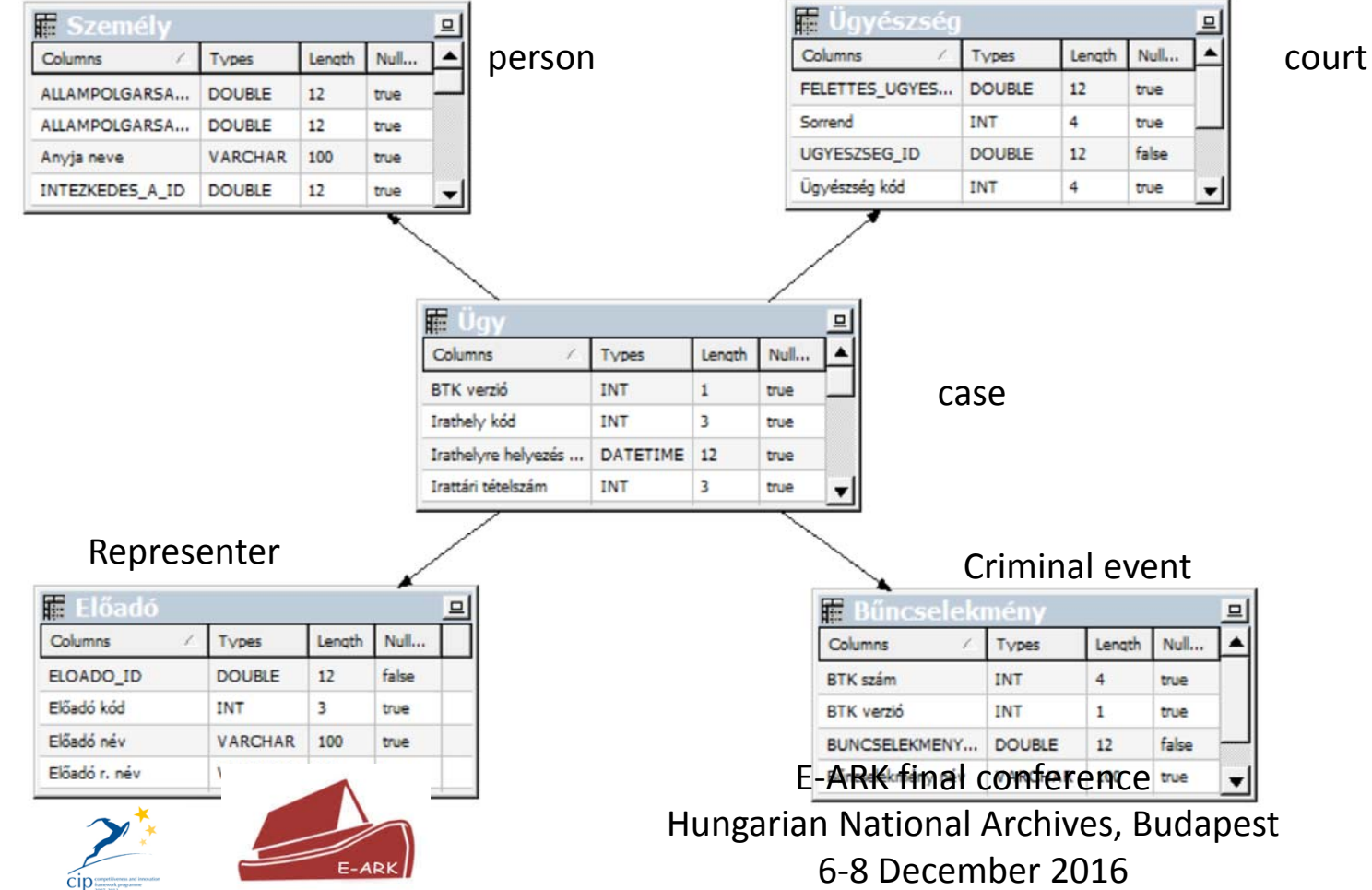

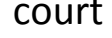

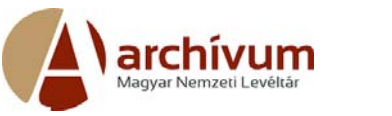

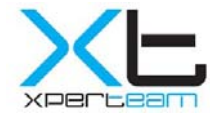

## Oracle Data Integrator

- comprehensive data integration platform
- declarative user interface
- flexible and high‐performance architecture
- parallelism when executing data integration processes
- big data support

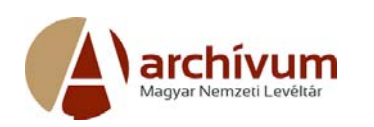

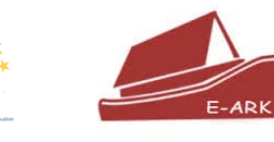

Oracle Data Integrator Studio 12c File Edit View Search ODI Tools Window Team Run Help  $-14.24$ **Designer** Operator | Topology | Security 喀.  $\exists$  Projects **BDD EARK** BUR DIP 001 **H** Packages D\_ALLAMPOLGARSAG\_MAP **D BUNCSELEKMENY MAP D ELOADO MAP GYESZSEG MAP KENYSZERINTEZKEDES MAP Reusable Mappings E**<sup>o</sup>>Procedures **E** Variables  $m -$ - Models **E BUR DM E**-SHBUR DW E‐ARK final conference Hungarian National Archives, Budapest 6‐8 December 2016001 Version 001

#### Data transformation

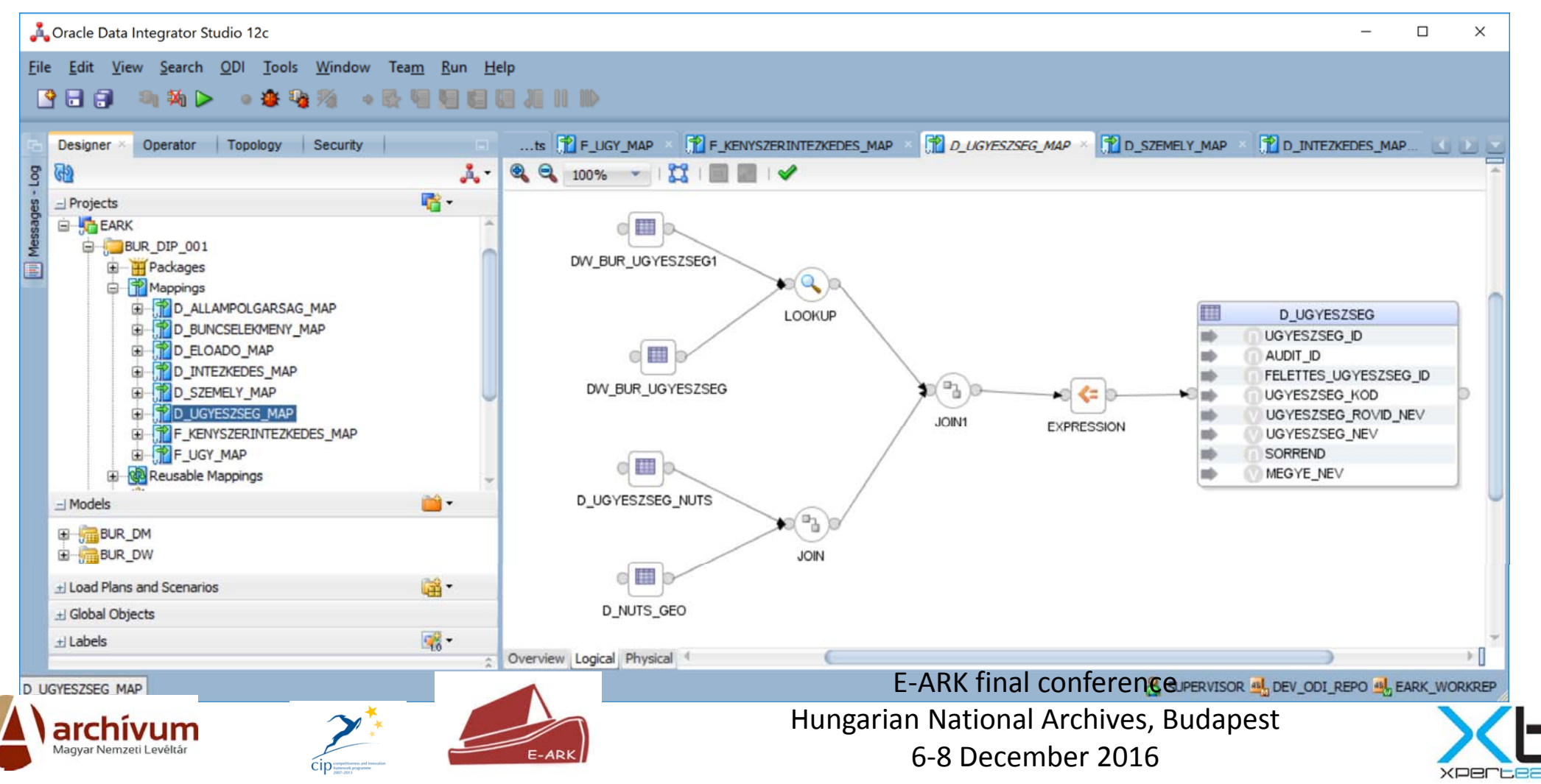

#### Data load

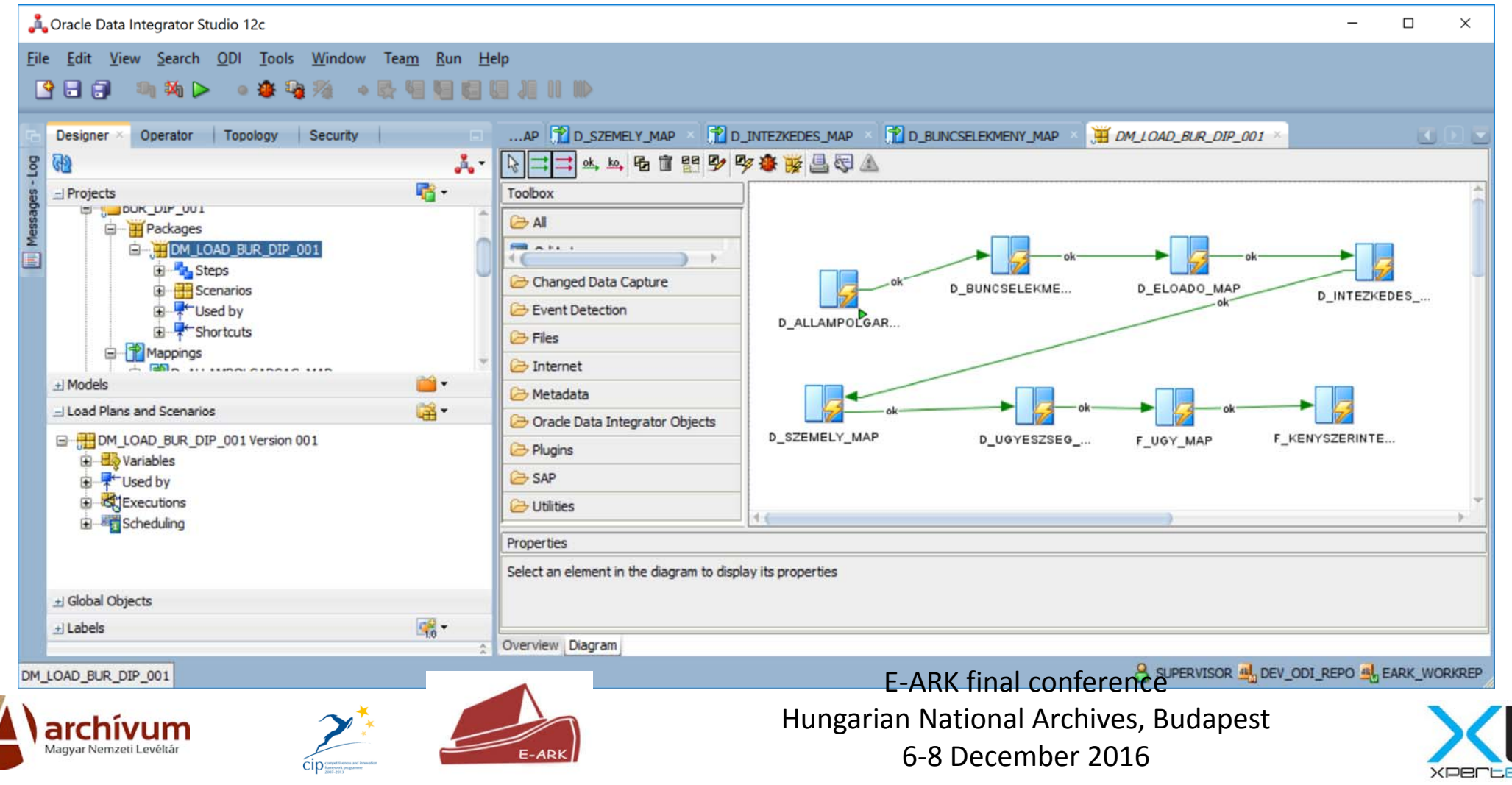

### BI model

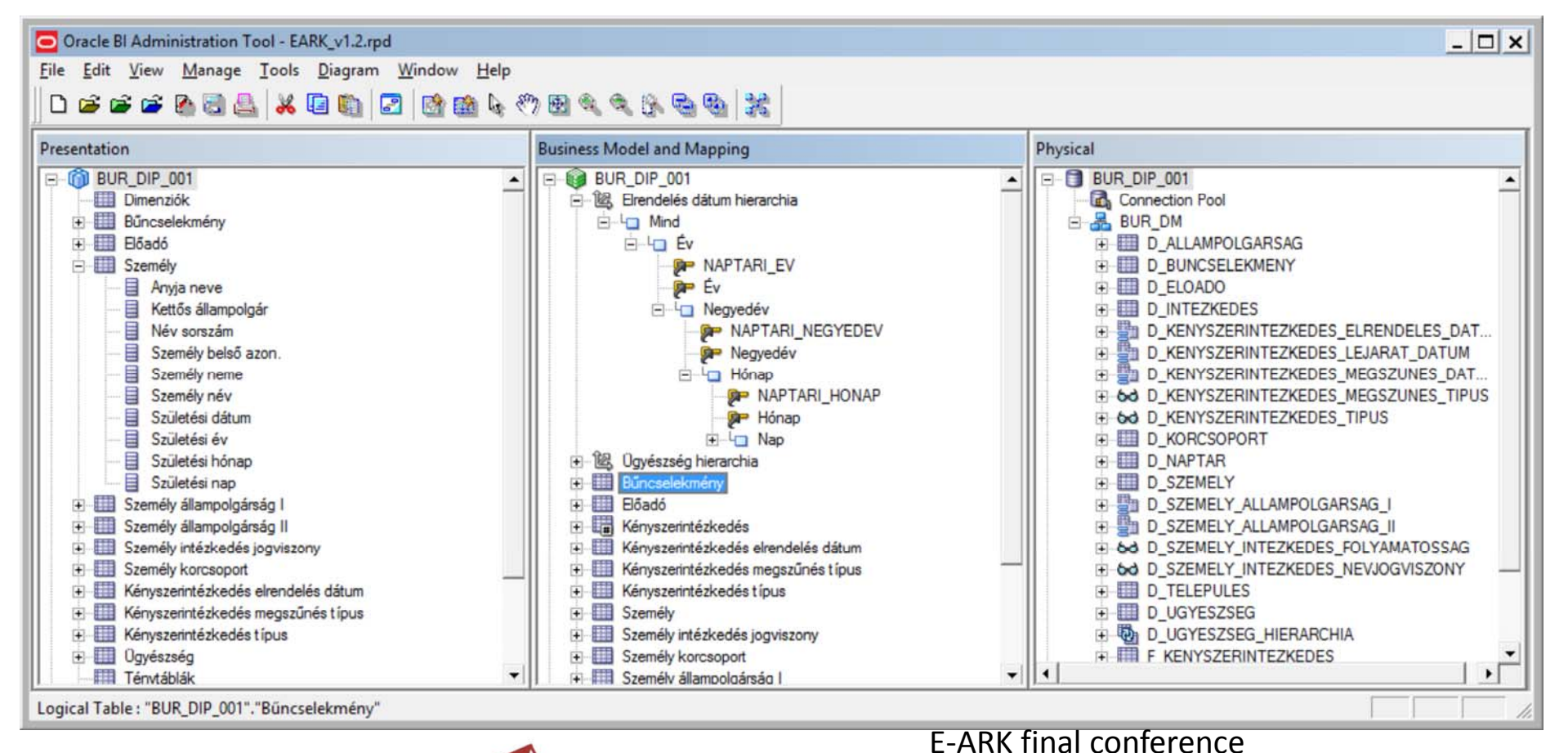

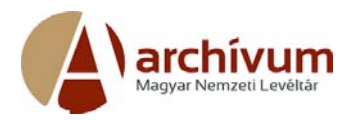

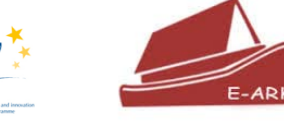

Hungarian National Archives, Budapest 6‐8 December 2016

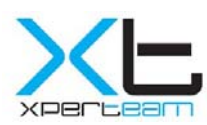

## Data Access with BI

BI Analysis and Interactive Reporting

- self‐service, ad‐hoc queries
- •analysis, reports
- •dashboards, dashboard prompts
- •charts, maps
- •drill down, hierarchy navigation
- •● built-in analytic functions

 $\mathbf{Z}^*$ 

 $\bullet$ • data export into CSV, Excel

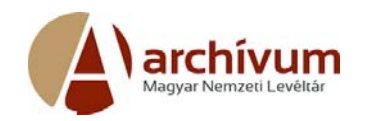

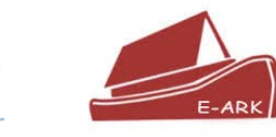

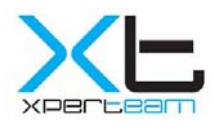

## BI Catalog

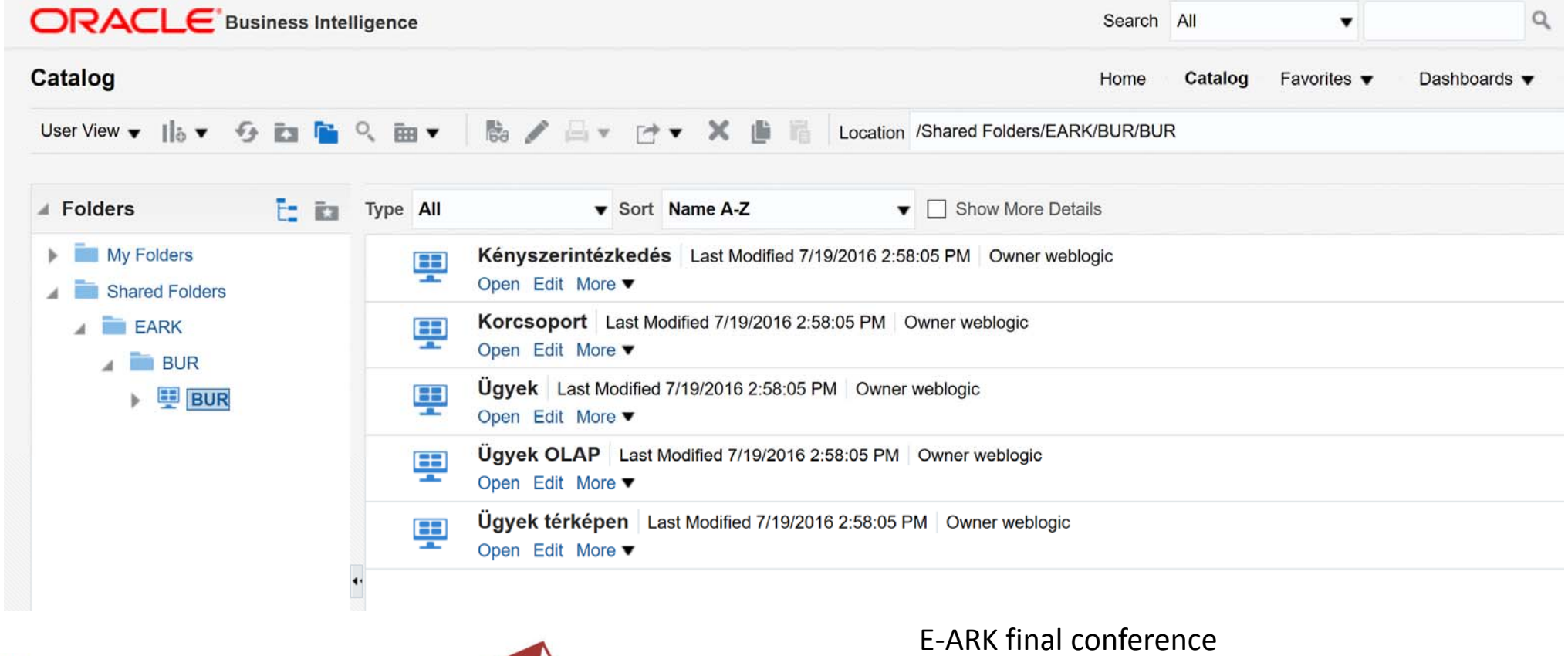

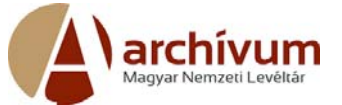

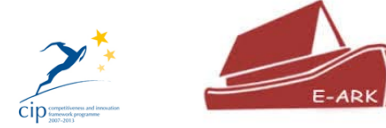

Hungarian National Archives, Budapest 6‐8 December 2016

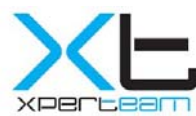

## BI Dashboard and Analysis

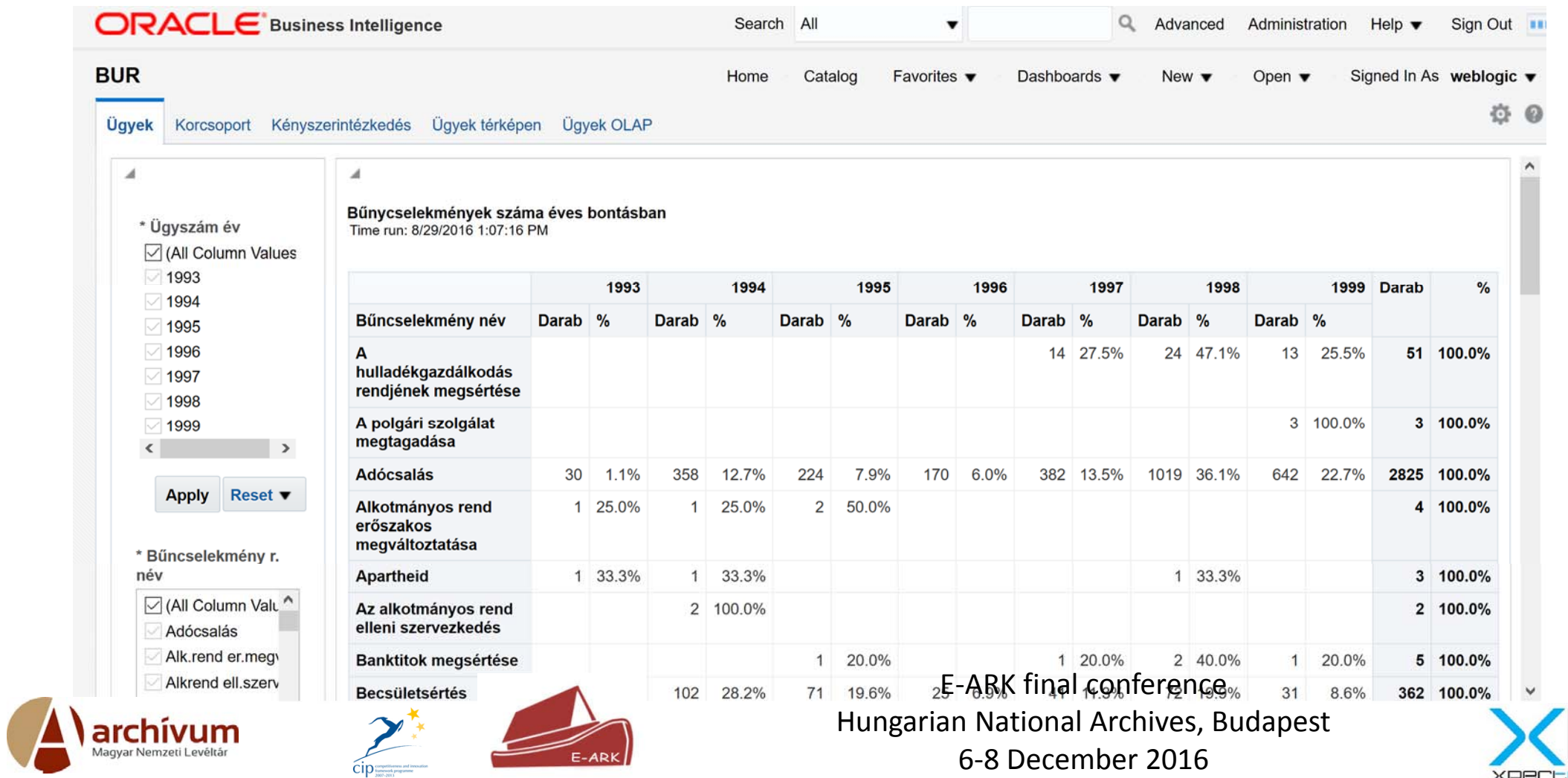

# Distribution of criminal cases over age group and gender

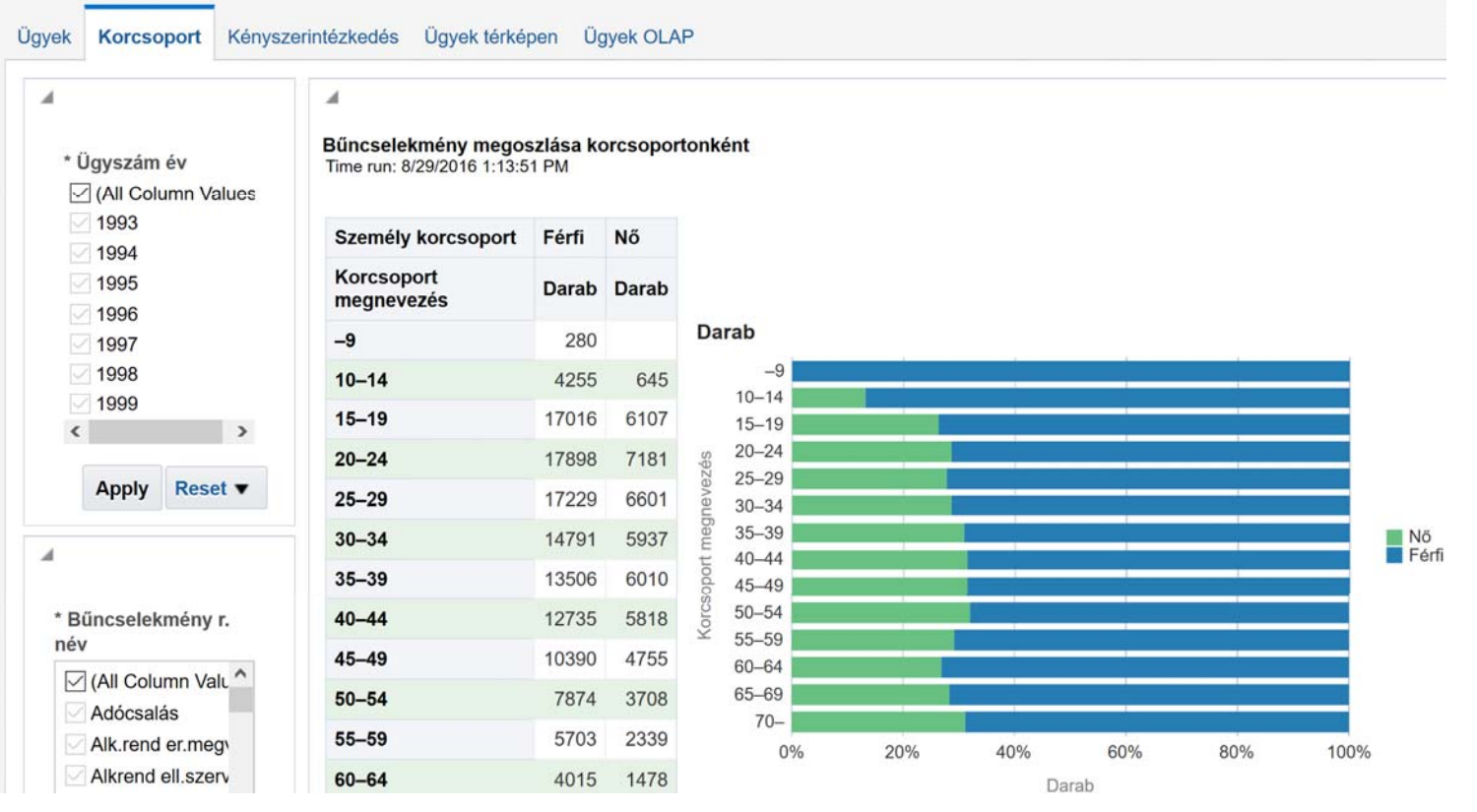

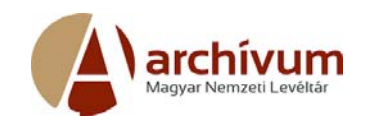

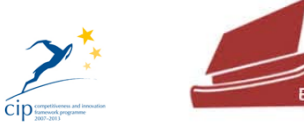

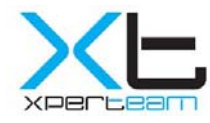

#### Criminal cases on map

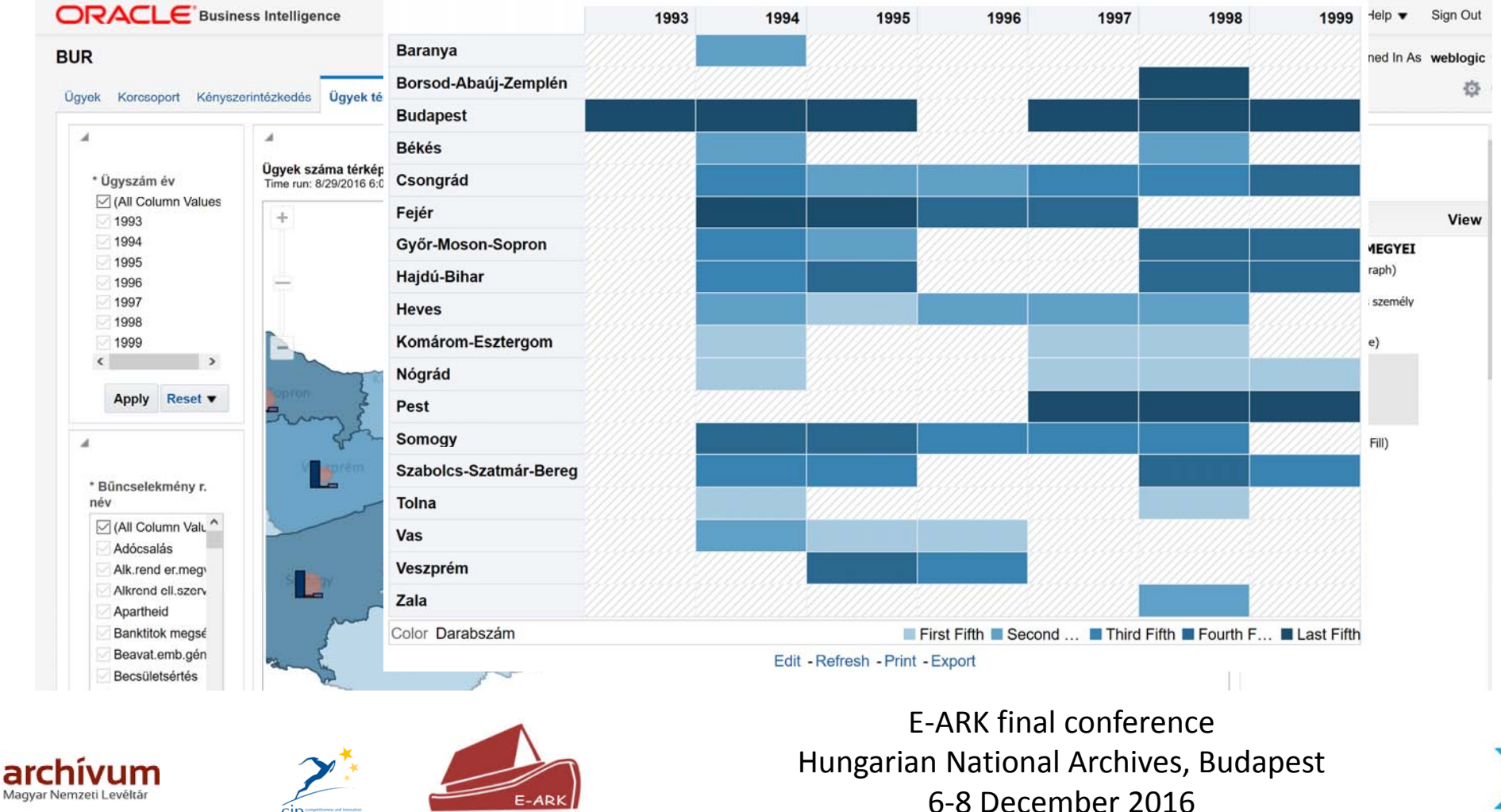

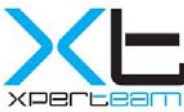

#### Interactive charts

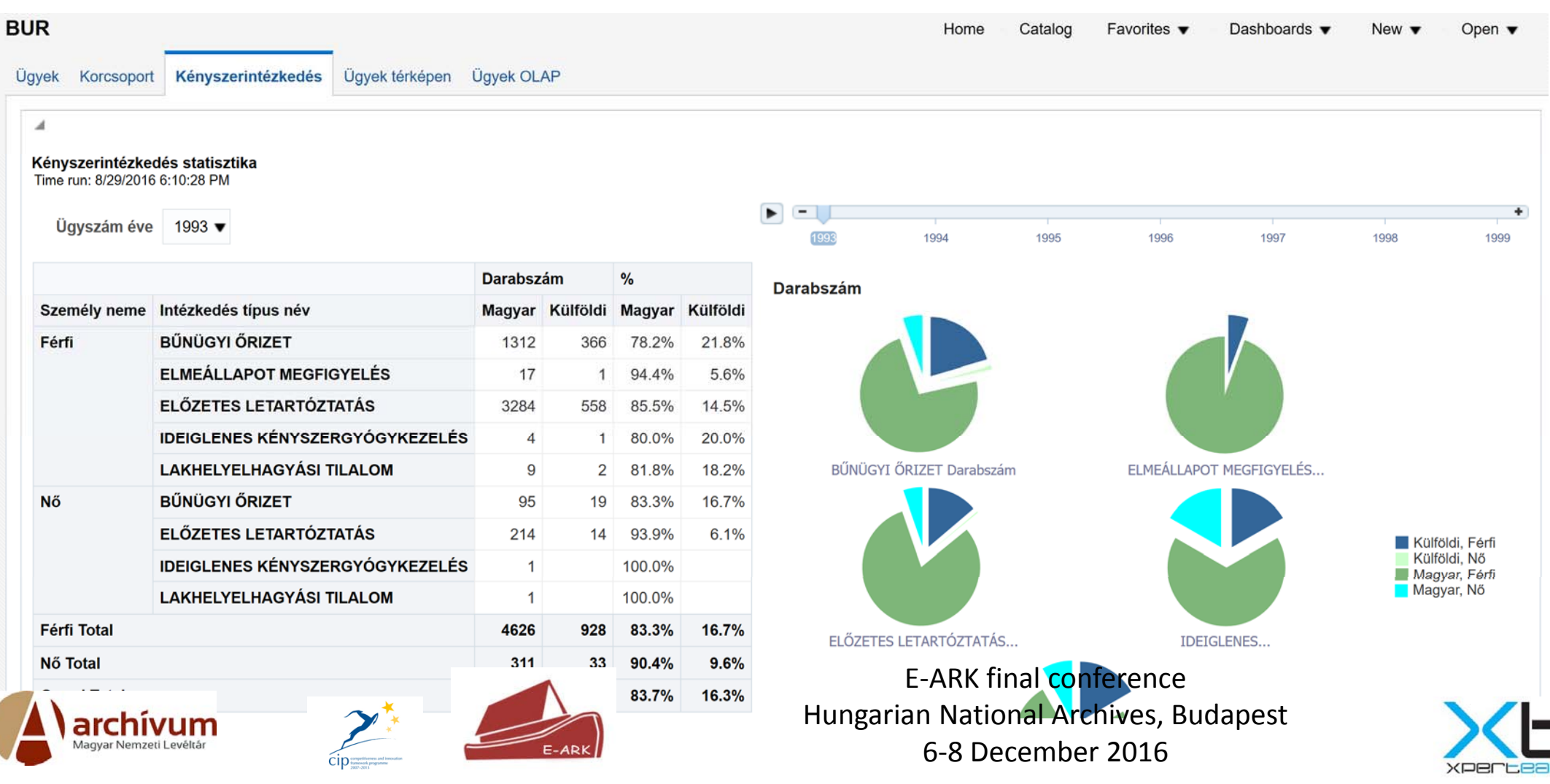

## Data Access with Data Explorer

- •User friendly web‐based application (built with Oracle APEX)
- • Register of data sources and data sets (tables, views, custom queries)
- •Interactive reports on data sets
- •• Filter column data
- •Aggregations, custom calculations, pivot
- •Charts
- $\bullet$ Data export in CSV

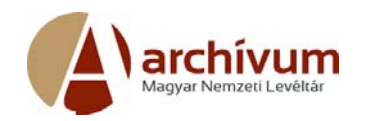

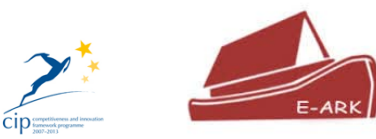

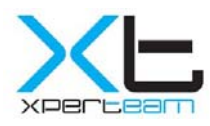

## Data Explorer Interactive Report

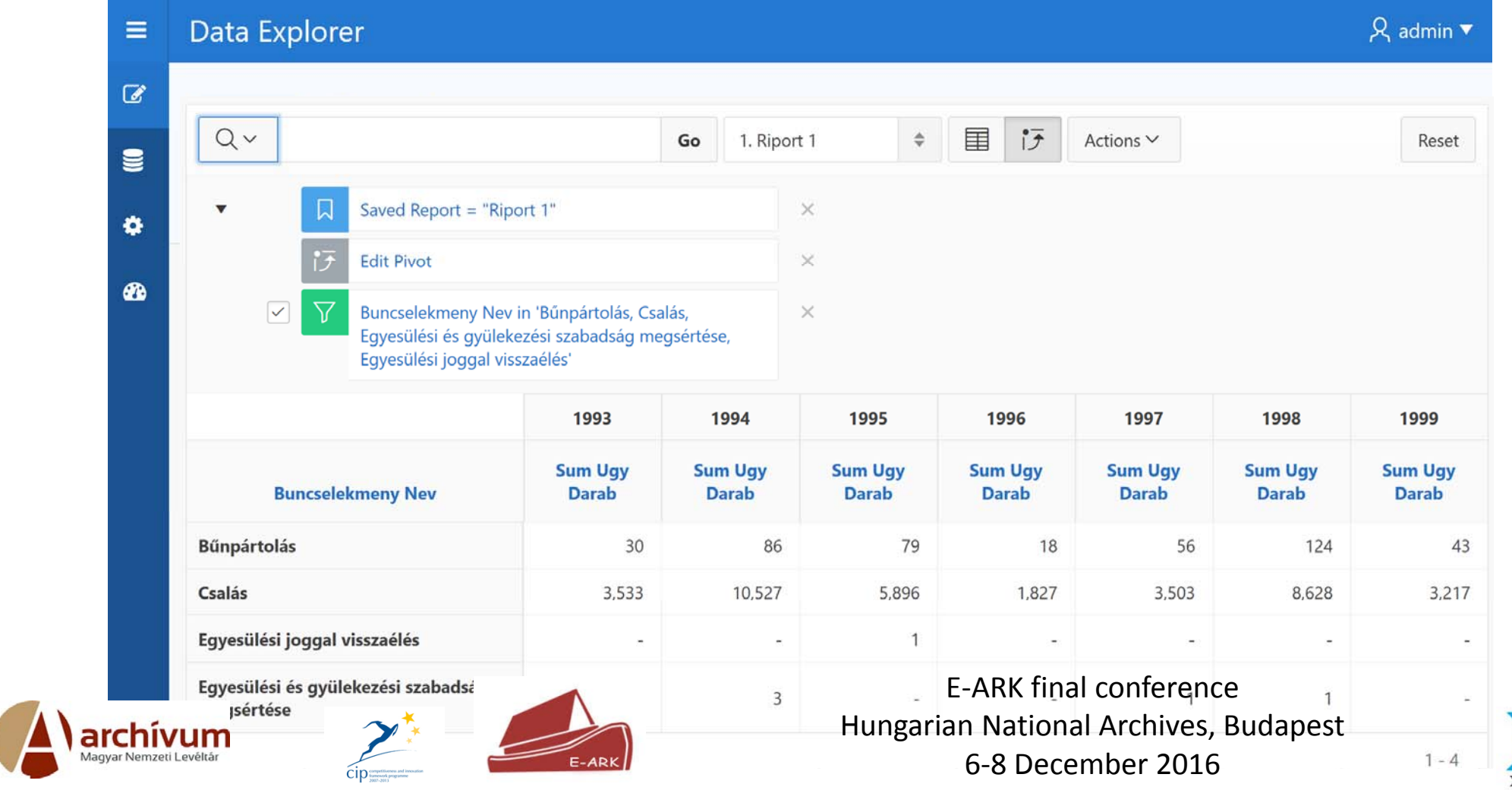

## Conclusions – Open Issues

- • The requirements on presentation react to the requirements of the preservation.
	- • What and how shlould be archived.
		- • Data ‐ in how many and what kind of representations should be archived?
		- •● Documentation - what kind of documentations should be attached?
		- •How can we somhow "standardize" the archivation of very specific objects like OLAP cubes?
		- •Which metadata should be used?
	- •Emulation
	- •Preservation planning

 $\sum$ 

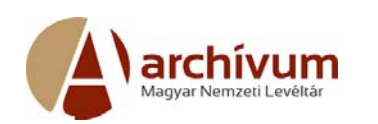

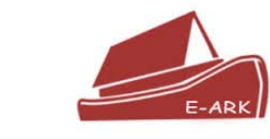

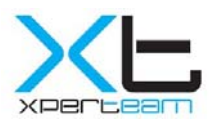

#### **Thank You for your Attention!**

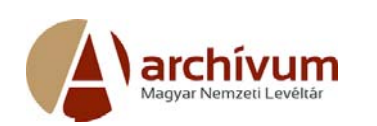

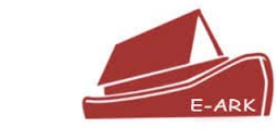

 $\sum_{\text{clip}}$ 

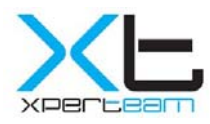